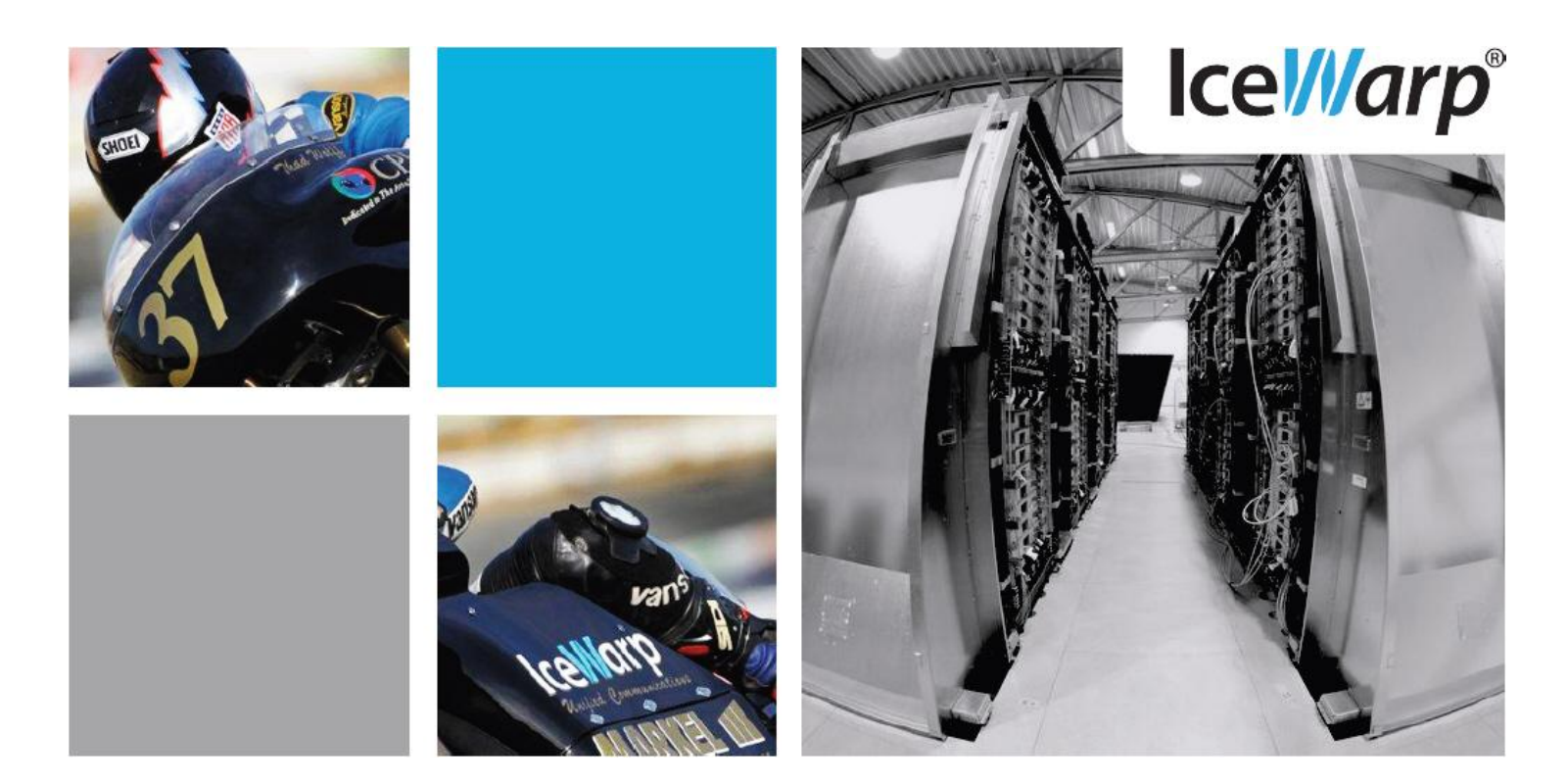

# IceWarp 10.4

IceWarp 10.4 contient de nouvelles fonctionnalités destinées aux utilisateurs finaux. La tâche des administrateurs est facilitée grâce aux options simplifiées. Le module VoIP a été amélioré pour répondre aux besoins des PME.

'Facilité et ergonomie d'utilisation', 'performance', 'large couverture de fonctions', 'administration consolidée et simple' ont été et continueront à être les préoccupations principales de la solution IceWarp.

Essayez-le dès aujourd'hui, vous l'adopterez.

Voici un aperçu de quelques-unes des fonctions importantes de la version 10.4 :

- Nouvelle interface adaptée aux **tablettes** et aux anciens navigateurs
- **Édition de documents** dans le Client Web
- Synchronisation de **cartes de visite** avec le carnet d'adresses d'entreprise
- Nouvelle interface de gestion des **alias** et des **signatures**
- Nouvelle version de **SpamAssassin**
- **Répondeur Vocal Interactif** pour la Voix sur IP
- Synchronisation **FTP bidirectionnelle**
- Nouvelle version du **Desktop Client 4.0**
- Synchronisation des **Notes** vers les mobiles avec **ActiveSync**
- Gestion des **catégories** et des **marques**

#### Présentation adaptée selon navigateurs, tablettes et smartphones

#### **Client Web**

- **Nouvelle page de login –** Le nouveau format graphique peut être personnalisé avec nom et logo.
- **Interface tablette –** L'ancienne interface dite 'basique' est remplacée par une interface tactile optimisée pour les tablettes, supportant la rotation et les gestures (pour changement de page…). Les fonctions Smartattach, événements récurrents, rappels, listes blanches, listes noires… sont disponibles dans cette nouvelle interface.
- **Open in Office** Possibilité d'ouvrir un document en mode édition avec un outil comme MS Office ou OpenOffice. Un applet intégré au Client Web fonctionne de manière transparente et ouvre le document dans l'éditeur présent sur le poste. Dès la fermeture de l'éditeur, le document modifié est sauvegardé sur le serveur IceWarp. L'applet supporte plusieurs formats de documents (tableurs, documents, présentations et images…)
- **Affichage sous forme d'onglets** Comme dans Outlook, la nouvelle présentation sépare les emails, contacts, calendriers et documents dans des vues distinctes. Un simple clic permet de changer de vue. Les éléments les moins fréquemment utilisés (tâches, notes, journaux) restent accessibles par des icônes au bas du panneau gauche.
- **Glisser-déposer depuis le bureau**  Il est dorénavant possible d'insérer des fichiers avec un simple glisser-déposer. Selon l'emplacement de l'action 'déposer', le fichier envoyé peut devenir une pièce jointe, être stocké dans un dossier de type Document ou être inséré en tant qu'image dans le corps d'un email.
- **Amélioration de performances** Les actions supprimer, déplacer et vider un dossier sont immédiates grâce à une nouvelle gestion du cache. Pendant que ces actions sont effectuées en arrièreplan, l'utilisateur peut continuer à recevoir, composer et envoyer des emails.
- **Visualisation de plusieurs calendriers**  Le nouvel affichage par onglet permet de visualiser simultanément plusieurs calendriers. À chaque événement d'un même calendrier est attribuée une couleur distincte à la volée. Chaque événement est ainsi facilement repérable dans tous les formats de présentation (par jour/par semaine/par mois/en liste).
- **Signature et Alias** Une signature différente peut être définie pour chaque alias de l'utilisateur. Lors de l'envoi d'un email, il peut choisir un expéditeur parmi tous les alias de son propre compte, tous les groupes autorisés par son administrateur et dont il est membre.
- **Gestion des signatures –** L'administrateur du serveur ou d'un domaine a la possibilité de définir une signature commune à tous ses utilisateurs. Cette signature peut contenir des variables indiquant le prénom, le nom, la fonction, le département… de l'utilisateur ainsi que le logo et les coordonnées de l'entreprise.
- **Gestion simplifiée des ressources** Le calendrier d'une ressource (salle de réunion, équipement ou véhicule) est directement visualisable dans l'onglet Calendrier. Il suffit de repérer un horaire libre pour créer un rendez-vous dans le calendrier de la ressource et éventuellement ajouter des participants.

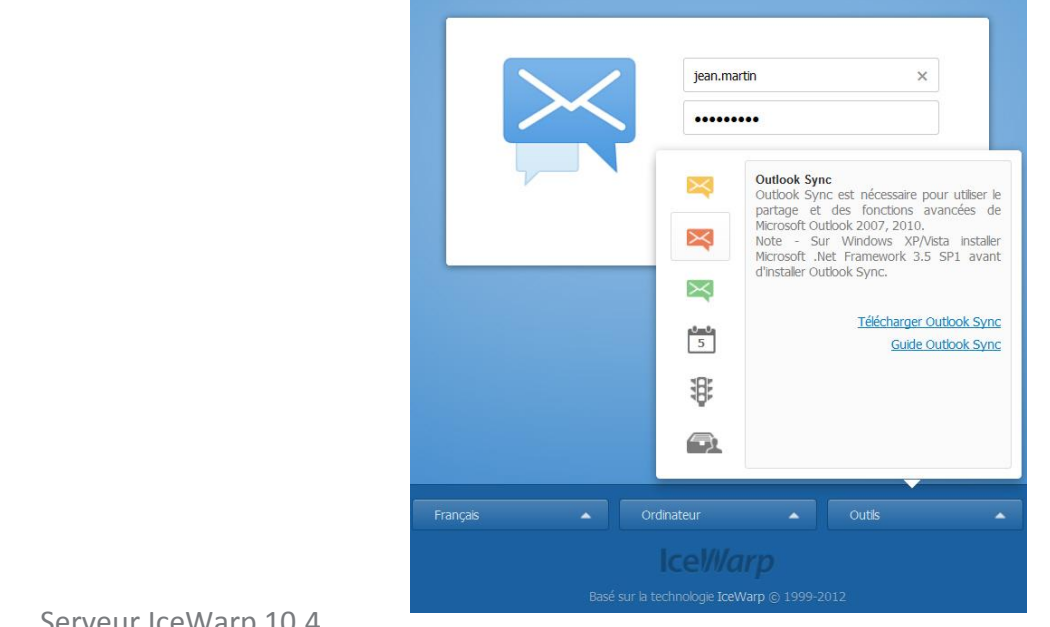

#### **+10.4**

#### Calendrier

Dans la vue Semaine, les jours fériés et la météo sont clairement séparés des événements utilisateur qui durent une journée entière.

En vue Semaine, il est possible de déplacer les événements qui durent toute la journée.

Un nouveau bouton dans chaque vue permet d'afficher le jour courant, la semaine courante ou le mois courant.

#### Nouveau look

Nouvelles icônes pour la messagerie instantanée et les pièces jointes ; des couleurs, des marques, des émoticônes et d'autres 'petits' changements qui vont faire une 'grande' différence.

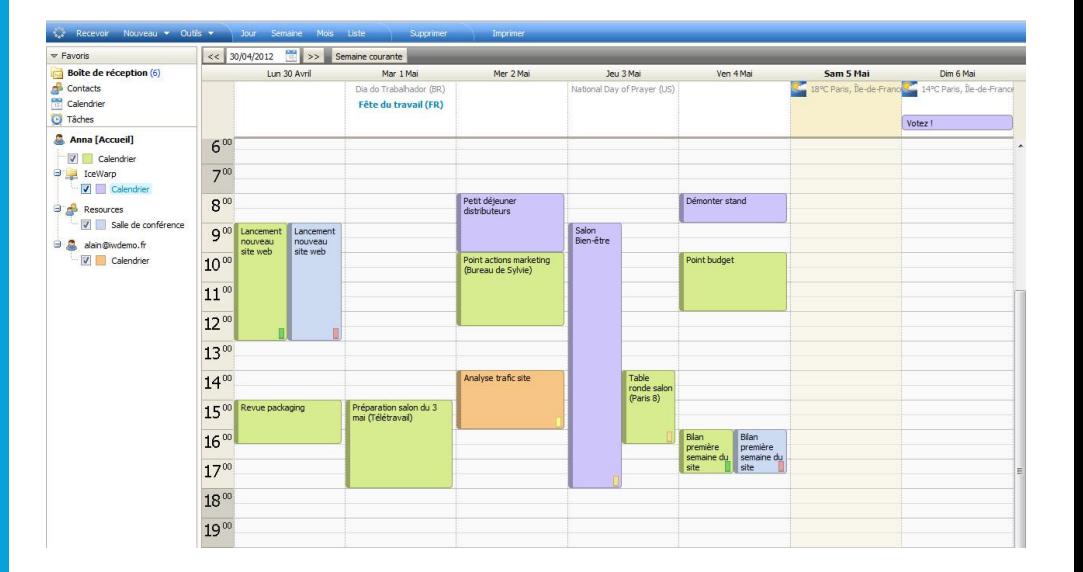

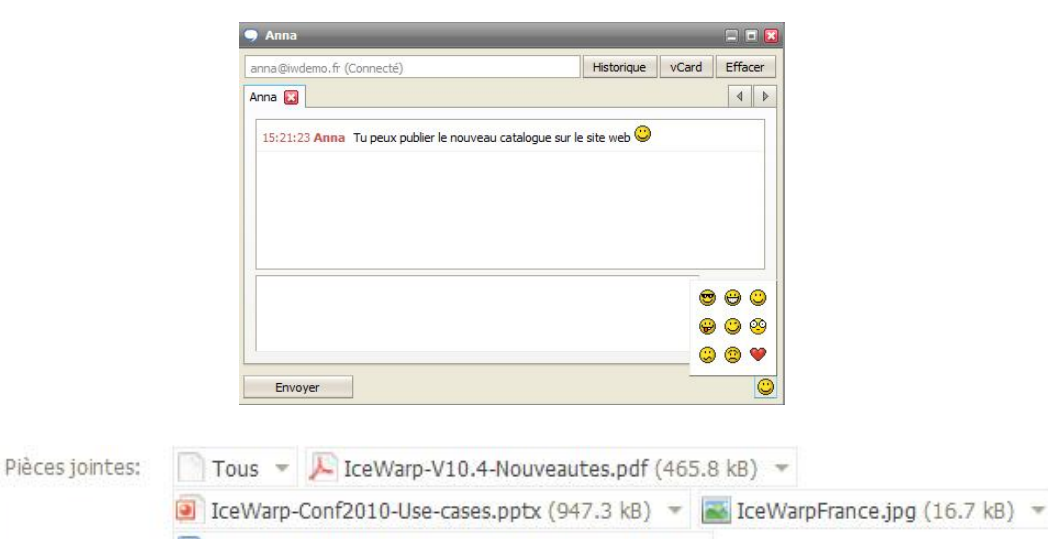

V IceWarp-V10.4-Guide-installation.doc (338.2 kB) ~

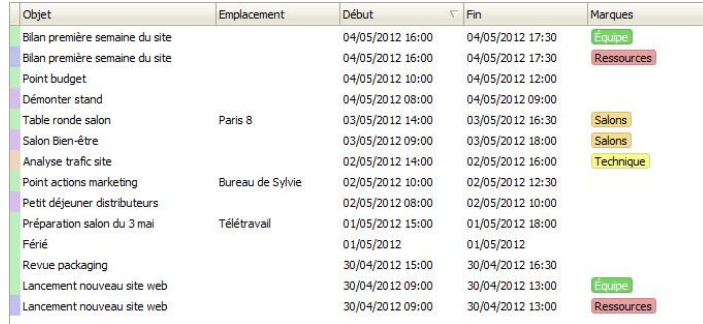

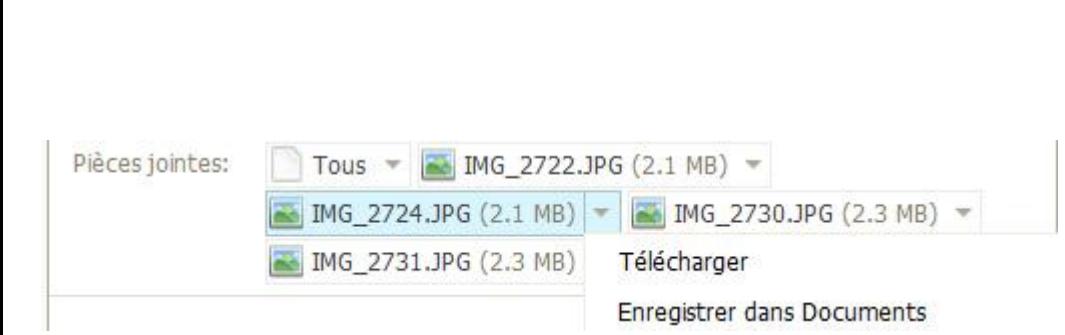

# **+10.4 SmartAttach**

La taille des documents SmartAttach peut atteindre 2Go.

Les documents envoyés par SmartAttach apparaissent dans le Client Web comme un attachement standard (avec un trombone).

Possibilité de télécharger ou stocker sur le serveur dans un dossier de type 'Documents', les pièces jointes (individuellement ou groupées dans un ZIP)

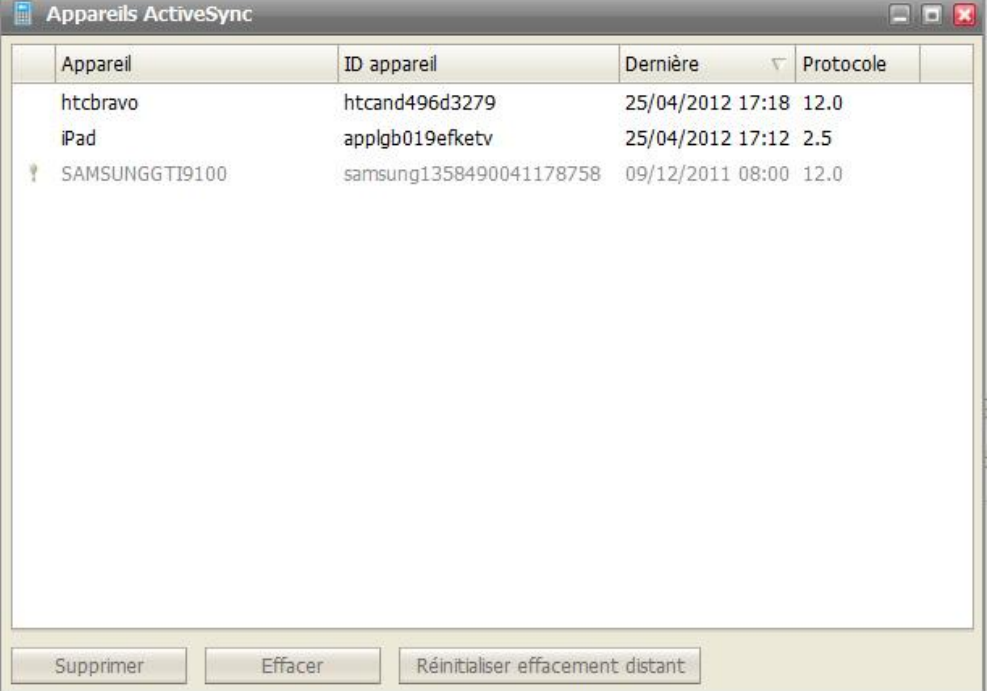

#### Appareils ActiveSync

Dans un nouveau menu du Client Web, chaque utilisateur voit tous les smartphones configurés en Activesync avec son adresse email.

Il peut gérer ses smartphones (supprimer un téléphone qui n'est plus utilisé, ou déclencher la suppression des données à distance - en cas de vol ou de perte)

#### Un nouveau pas en avant dans la gestion des GAL…

- **Données personnelles** Les modifications faites par l'utilisateur à partir de son Client Web ou par l'administrateur à partir de la console sont répercutées automatiquement dans tous les carnets d'adresses globaux où figure l'utilisateur.
- **Optimisation des photos** Les images correspondant aux photos sont automatiquement optimisées lors du stockage. Les photos existantes sont optimisées lors de leur premier accès en version 10.4.

…et du travail collaboratif

- **GroupWare**
- **Restauration des données d'un seul utilisateur** En cas de suppression involontaire, l'administrateur peut restaurer les données d'un seul utilisateur, d'un seul groupe ou d'un seul domaine à partir de la dernière sauvegarde Groupware. Les éléments manquants seront ajoutés – aucune suppression ne sera effectuée.
- **Gestion des dossiers** Grâce à WebDAV, un utilisateur peut associer un dossier de type 'Document', à un répertoire sur le serveur, à un disque réseau ou à un système de stockage tiers comme Dropbox/Skydrive… Les fichiers de ce dossier seront synchronisés entre le stockage du Groupware et le système de fichiers ou le stockage tiers.
- **Rappels et agenda du jour** Il est possible de recevoir les rappels et l'agenda du jour d'un calendrier public d'un groupe. Les rappels peuvent être envoyés à chaque membre du groupe ou à l'adresse du groupe. Les rappels et les notifications respectent les fuseaux horaires.
- **Nouveau type de ressource** Le type 'véhicule' est dorénavant disponible pour gérer le parc de l'entreprise. Chaque ressource a également une carte descriptive de la ressource qui peut contenir une photo.
- **Calculateur du fuseau horaire**  L'utilisateur peut choisir un fuseau horaire par défaut qu'il pourra changer au gré de ses déplacements pour afficher ses rendez-vous en heure locale.

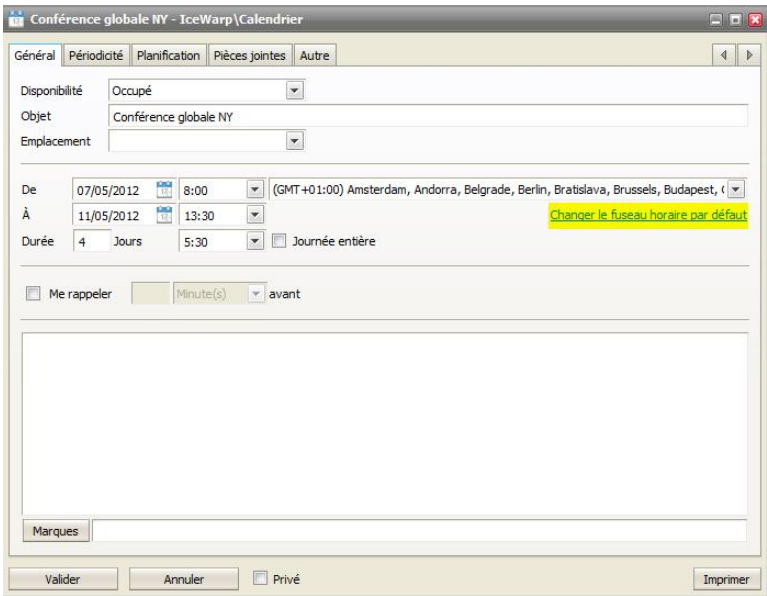

#### Des optimisations pour toute taille d'installation

- **Archivage** L'archivage peut être activé pour un domaine ou un utilisateur en choisissant l'option de la même façon que pour les autres services (SMTP/POP/IMAP…)
- **Performances** Quel que soit le mode de stockage choisi (fichiers ou base de données) un nouvel algorithme de cache améliore considérablement les performances. L'efficacité de ce cache est remarquable dans les installations comptant plusieurs dizaines de milliers de comptes.
- **Liste des contacts de la messagerie instantanée** L'administrateur peut pré-remplir la liste des contacts de la messagerie instantanée pour chaque domaine. Ces contacts seront alors disponibles pour tous les comptes du domaine.
- **Contrôle fin des boîtes mail** L'administrateur peut configurer certains dossiers, pour que les emails âgés de plus de 'N' jours soient automatiquement supprimés ou déplacés vers un autre dossier.

#### **P** Règles

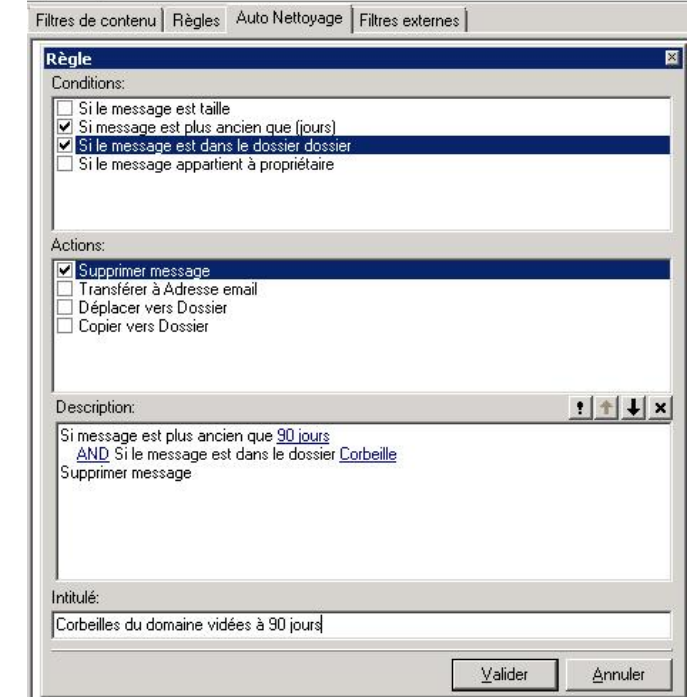

- **Option FTP et SMS** les options FTP et SMS pour un domaine ou un compte sont gérées de la même façon que pour les autres services (SMTP/POP/IMAP …)
- **Analyse des journaux SQL** présente le temps d'exécution et une explication de chaque requête permettant de diagnostiquer d'éventuels ralentissements.
- **Recherche SMTP directe dans l'analyseur de journaux –** L'analyseur de journaux peut travailler directement sur le fichier journal SMTP qui est le plus souvent consulté par l'administrateur. Il n'est plus nécessaire d'importer le journal dans la base de données.
- **Mailstore Server 7** Compatibilité avec cette solution d'archivage très utilisée dans les PME.
- **FTP synchronisation bidirectionnelle** Permet la réplication (ajout/suppression) de fichiers avec un autre serveur FTP ou un espace de stockage.
- **Informations du domaine** L'onglet 'Informations' du domaine présente la liste de toutes les adresses IP utilisées par tous les protocoles.

Ports SMTP: 25, 366, 465 POP3: 110, 995 IMAP: 143, 993 Messagerie Instantanée: 5222, 5223, 5269 VolP: 5060 (UDP), 5060, 5061, 8000-8009 (UDP) Web: 80, 443 FTP: 21, 990, 4048-4051 SOCKS: 1080 Minger: 4069 (UDP), 4070 LDAP: 489, 636 SNMP: 32161 (UDP) GroupWare: 5229 Notification GroupWare: 32005 (UDP, Usage local uniquement) Serveur de temps: 13

#### **Administration**

#### IceWarp vous parle…

- **Compatibilité** Plusieurs améliorations ont été apportées : la traversée NAT a été améliorée pour ne jamais perdre un appel ; Le transfert d'appel a été implémenté de façon à associer l'appel d'origine et l'appel transféré pour répondre au problème des SIP-REFER mal formés ; l'enregistrement auprès des passerelles a été ajusté de façon à être compatible avec le client VoIP Internet intégré de l'Android 2.3 Gingerbread.
- **Les files d'appel** La notion des 'Extensions' a été ajoutée. Ce sont des numéros « actifs » liés à un compte de messagerie et qui peuvent recevoir des appels. Après exécution des toutes les autres règles pour ce numéro, l'appel pourra être routé vers le compte ou le groupe spécifié.
- **Traversée NAT**  Le moteur a été réécrit et le nombre de ports a été augmenté de 16 à 128, rendant possible 128 appels vocaux (ou 64 vidéo) simultanés. Maintenant, ce sont la puissance CPU et la bande passante qui imposent leurs limites.
- **Export au format CSV** Il est possible d'exporter le plan de numérotation au format CSV.
- **Conditions simplifiées** Les conditions les plus fréquemment utilisées (égal, commence par, se termine par, contient…) peuvent être saisies rapidement. Pour les conditions complexes, les expressions RegEX seront utilisées.

**Répondeur vocal interactif** – La console RVI a été redessinée. Il est maintenant possible d'intégrer des appels à une application de synthèse vocale, d'exécuter des scripts externes, d'exporter le menu du RVI dans un fichier Graphviz (.gv).

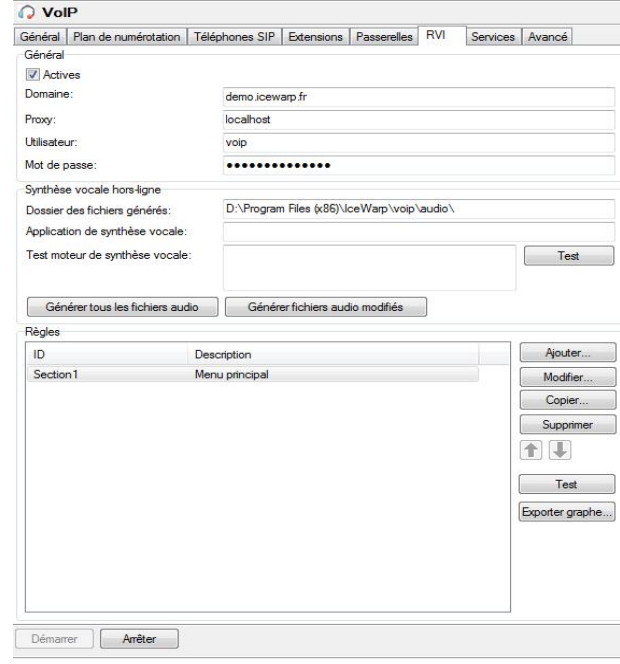

#### Faux positifs et négatifs gérés par les utilisateurs

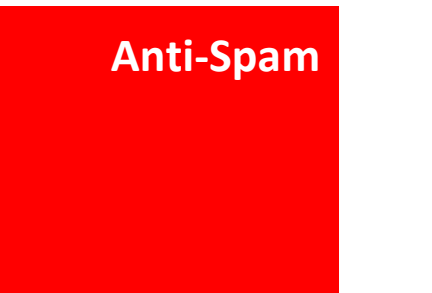

- **Gérer les faux positifs/négatifs** Dans n'importe quel client IMAP, l'utilisateur peut, en déplaçant un email vers sa boîte de réception ou son dossier spam, placer l'expéditeur en liste blanche ou noire.
- **Nouvelle version de SpamAssassin** Le moteur Antispam contient une nouvelle version de SpamAssassin qui comporte des règles pour contrôler les messages HTML avec des images imbriquées, les fake Message ID dans Outlook, l'intégrité et la taille des pièces jointes…
- **Listes grises adaptives** La liste grise peut être paramétrée pour n'être déclenchée que si le message est classé comme Spam. Ainsi les mails venant d'expéditeurs légitimes ne seront pas retardés.

#### Tous les mobiles sur toutes les plateformes

- **Choix des dossiers** Il est possible de synchroniser tous les dossiers ou seulement les dossiers par défaut. Ce choix peut être différent pour les dossiers mails et les dossiers Groupware (Calendriers, Contacts). Il est également possible de contrôler si les dossiers d'archive, les dossiers publics et les dossiers partagés doivent être synchronisés.
- **Sécurisation** Un nouveau menu permet à chaque utilisateur de gérer ses mobiles à partir du Client Web, y compris le déclenchement d'un effacement à distance – indispensable cas de vol/perte d'un mobile pour éviter le vol des données.

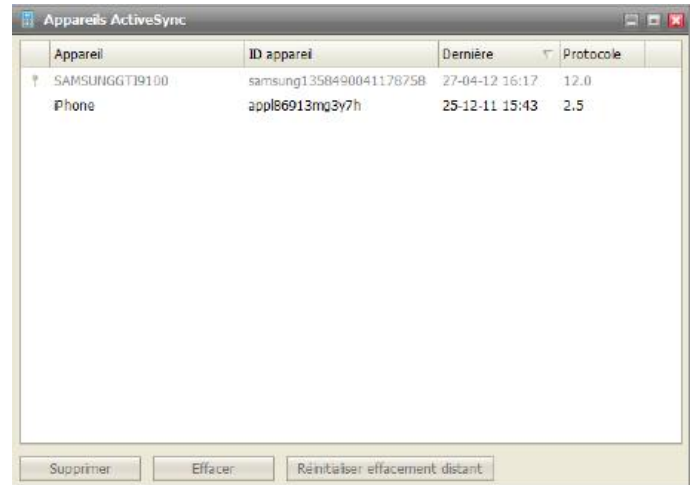

#### **Exchange ActiveSync**

- **Tout faire sur le mobile** Sur les mobiles le supportant, il est possible de créer/renommer/supprimer des dossiers.
- **Pièces jointes** Support des niveaux imbriqués du codage MIME
- **Rappels** Les rappels des calendriers partagés ne sont plus envoyés aux mobiles.
- **PUSH** Le mode PUSH fonctionne sur les installations avec deux (ou plus) serveurs en répartition de charge.
- **Images imbriquées** Support sur Android 4.0 (EAS v12.1).
- **Adresse « From : »** Le nom configuré par l'utilisateur est inséré dans l'en-tête « From : » lors d'envoi d'un email.
- **Synchroniser les notes** Dans les précédentes versions, vous avez apprécié la synchronisation des Tâches. Il est maintenant possible de synchroniser les Notes avec l'application Calendrier du mobile, comme s'il s'agissait d'événements. Il est possible de les afficher dans les rendez-vous du jour courant ou dans le futur pour plus de lisibilité. Les Notes peuvent aussi être synchronisées en tant que tâches (convient sur iOS) dans le dossier par défaut ou dans un dossier séparé.

#### Couplage avec des fournisseurs de SMS

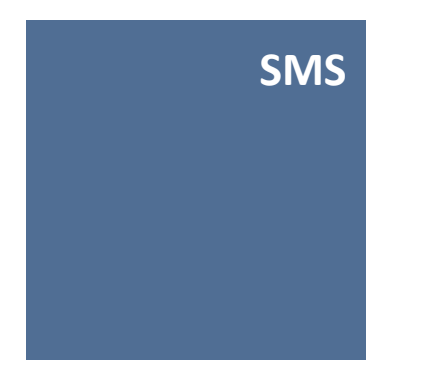

- **Nouveaux templates** Il existe des modèles pré-définis pour Clickatell, Routomessaging, O2 permettant de créer rapidement des URLs vers ces fournisseurs. La saisie des URLs est améliorée même pour de très grandes chaînes.
- **Nom complet lors des réponses** Au moment de la réception d'une réponse, le nom complet du destinataire de l'envoi initial sera affiché dans l'en-tête de la réponse.
- **Certificat pour les passerelles HTTP** Il est possible de spécifier le chemin complet vers un certificat si un fournisseur de SMS le requiert.

#### Remplacez Outlook par Client Desktop…

- **Nouveautés –** Les pop-ups de notifications ont été redessinés. Le Client Desktop propose l'importation des jours fériés correspondant à la localisation de l'utilisateur pendant ses déplacements.
- **Importation des données**  Il est possible d'importer des données à partir d'un fichier PST même si Outlook n'est pas installé. L'importation depuis un fichier PST récupère les périodes free/busy, les mots de passe… L'importation à partir de Mozilla Lightning, récupère les rendez-vous, les tâches et les règles. Les comptes et les contacts peuvent être importés à partir de Windows Mail. La détection des champs importés depuis un fichier CSV a été améliorée.

#### **Client Desktop**

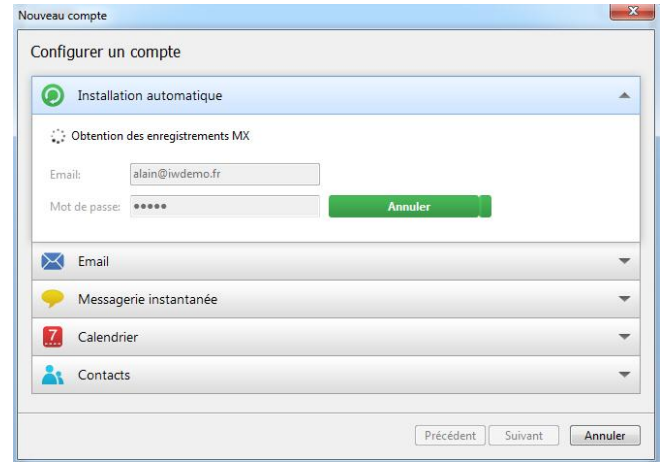

- **Calendrier et tâches**  Dans les vues par jour et par semaine, le zoom est possible avec la touche Ctrl et la roulette de la souris. L'affichage des dossiers de type Calendrier et Contacts a été optimisé.
- **Avancé**  La visualisation des images dans un email a été améliorée. Les certificats S/MIME peuvent être chargés depuis le magasin de certificats Windows.

#### …ou connectez les utilisateurs d'Outlook

#### **Outlook Sync**

- **Gestion des catégories** Synchronisation des catégories et des couleurs d'Outlook avec les « marques » du serveur Groupware d'IceWarp
- **Notification nouveaux emails** Notification visuelle et sonore d'arrivée de nouveaux emails.
- **Règles Outlook**  Les règles définies uniquement dans Outlook sont exécutées à l'arrivée d'un email. Il est toujours possible de définir des règles qui s'exécutent sur le serveur.
- **Option « transferts » dans le ruban Outlook Sync** Le gestionnaire de transferts est accessible directement dans le ruban Outlook Sync.
- **Forcer la synchronisation**  Nouveau menu contextuel pour forcer la synchronisation complète d'un dossier.
- **Re-télécharger**  Nouveau menu contextuel pour re-télécharger un email.

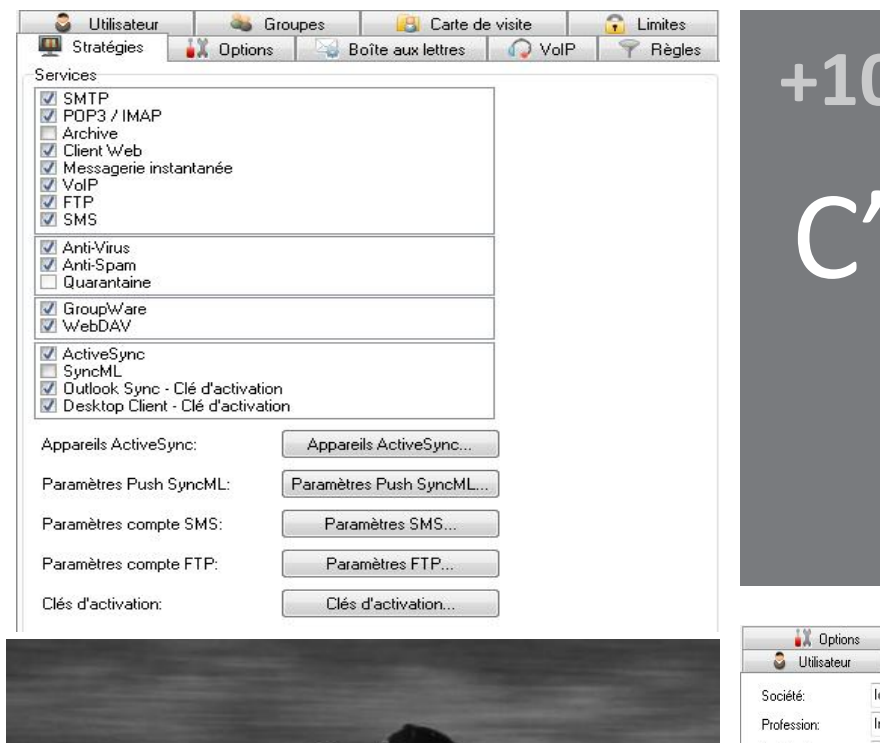

# **+10.4**

# est parti!

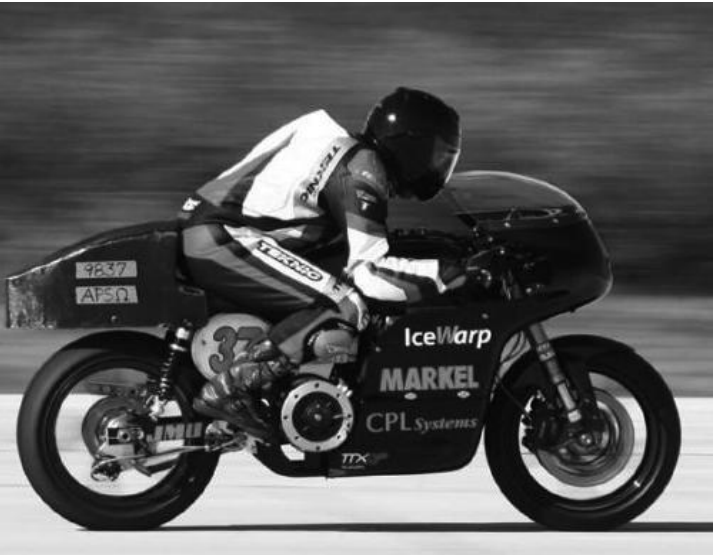

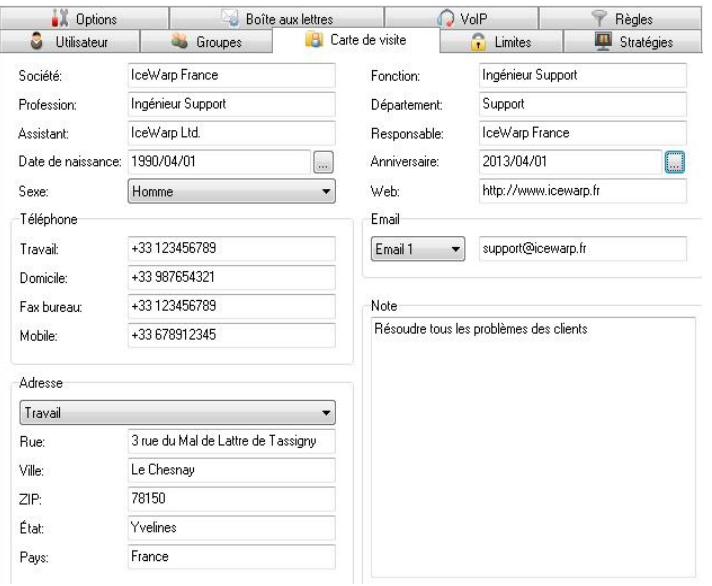

#### **+10.4**

Vous pouvez effectuer la mise à jour sans supplément de prix si la garantie de votre licence est en cours de validité. Pour plus de détails sur les prix de renouvellement de la garantie, merci de nous contacter.

N'hésitez pas à nous contacter si vous souhaitez une démonstration personnalisée avec un ingénieur expert. Vous aurez ainsi rapidement conseils et réponses précises à vos questions.

#### IceWarp France

[www.icewarp.fr](http://www.icewarp.fr/)

[twitter.com/icewarpfrance](http://twitter.com/#!/icewarpfrance)

[info@icewarp.fr](mailto:info@icewarp.fr)

+33 1 39 43 00 49

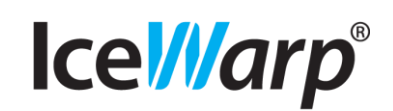